## Package 'focusedMDS'

March 31, 2017

Title Focused, Interactive Multidimensional Scaling

Version 1.3.3

Description Takes a distance matrix and plots it as an

interactive graph. One point is focused at the center of the graph, around which all other points are plotted in their exact distances as given in the distance matrix. All other non-focus points are plotted as best as possible in relation to one another. Double click on any point to choose a new focus point, and hover over points to see their ID labels. If color label categories are given, hover over colors in the legend to highlight only those points and click on colors to highlight multiple groups. For more information on the rationale and mathematical background, as well as an interactive introduction, see <https://lea-urpa.github.io/focusedMDS.html>.

#### **Depends**  $R$  ( $> = 3.3.1$ )

Imports htmlwidgets, grDevices

License GNU General Public License

Encoding UTF-8

LazyData true

RoxygenNote 5.0.1

NeedsCompilation no

Author Lea Urpa [cre], Simon Anders [aut]

Maintainer Lea Urpa <lea.urpa@helsinki.fi>

Repository CRAN

Date/Publication 2017-03-31 09:26:10 UTC

### R topics documented:

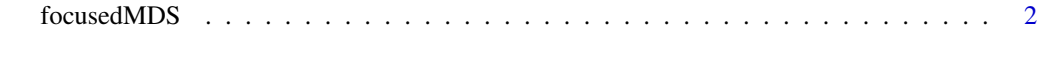

**Index** [4](#page-3-0)

<span id="page-1-0"></span>

#### Description

focusedMDS takes a distance matrix and plots it as an interactive graph. Double click on any point to choose a new focus point, and hover over points to see their ID labels. In this graph, one point is focused on at the center of the graph. All other points are plotted around this central point at their exact distances to the point, as given in the distance matrix. In other words, the distance between each point and the focus point are the true distances given in the distance matrix. The non focus points are plotted with respect to each other as exactly as possible. For more details, see <https://lea-urpa.github.io/focusedMDS.html>.

#### Usage

```
focusedMDS(distances, ids = NULL, color_cat = NULL, focus_point = ids[1],
  size = NULL, circles = 7, tol = 0.001, check_matrix = FALSE,
  subsampling = FALSE, color_palette = NULL, title = NULL)
```
#### Arguments

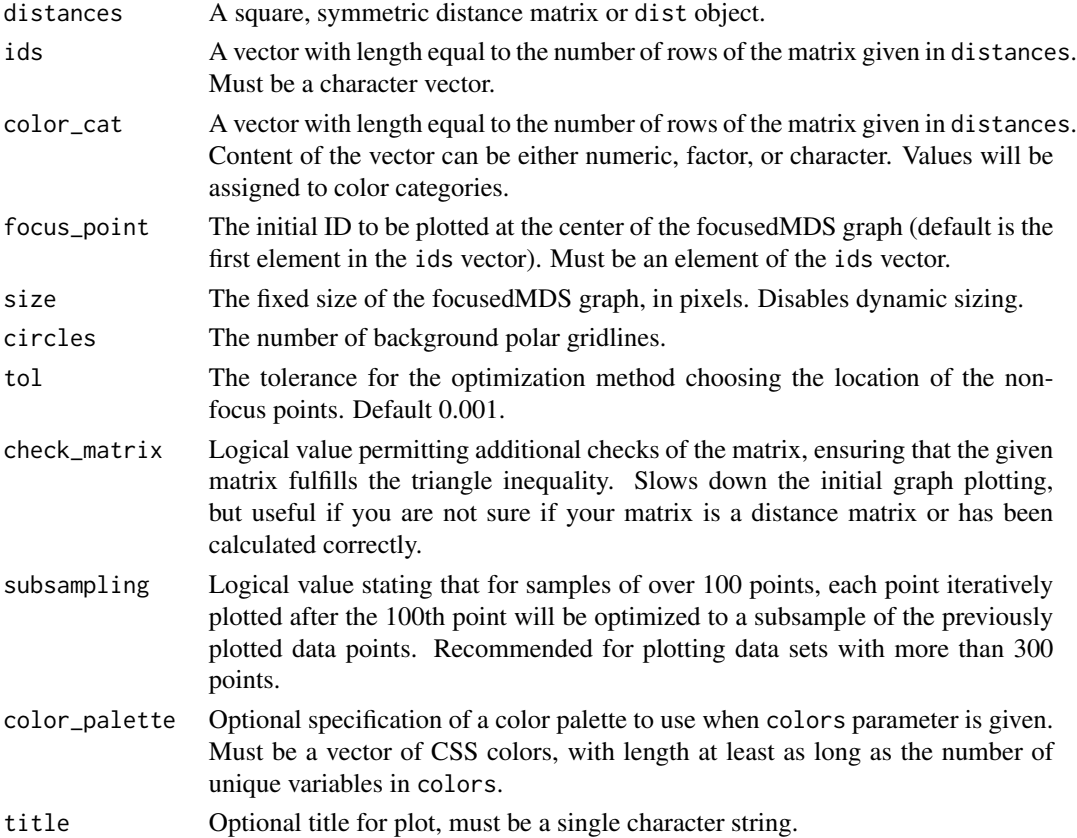

#### focusedMDS 3

#### Examples

```
# See http://lea-urpa.github.io/focusedMDS.html for
# an illustrated version of this example.
library(datasets)
library(focusedMDS)
# Load Edgar Anderson's Iris Data
data("iris")
# Create table of measures to compare individuals on
table <- iris[ , c("Petal.Length", "Petal.Width", "Sepal.Length", "Sepal.Width")]
# Find euclidean distances based on these measures
dists <- dist(table)
# Simplest usage: only with dataset
focusedMDS(dists)
# Create labels based on flower species
colorvector <- as.vector(iris$Species)
colors <- c("firebrick", "cornflowerblue", "gold")
# Visualization with color labels
focusedMDS(dists, color_cat = colorvector, color_palette = colors )
# Create text labels
table(iris$Species)
names <- c(paste(rep("setosa", 50), 1:50, sep=""),
           paste(rep("versicolor", 50), 1:50, sep=""),
           paste(rep("virginica", 50), 1:50, sep=""))
focusedMDS(dists, ids = names, color_cat = colorvector, color_palette = colors)
```
# <span id="page-3-0"></span>Index

focusedMDS, [2](#page-1-0)